# City & Guilds Level 3 Using the Internet (7574-307)

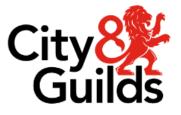

ITQ Assignment guide for Candidates Assignment C www.cityandguilds.com January 2024 Version 1.1

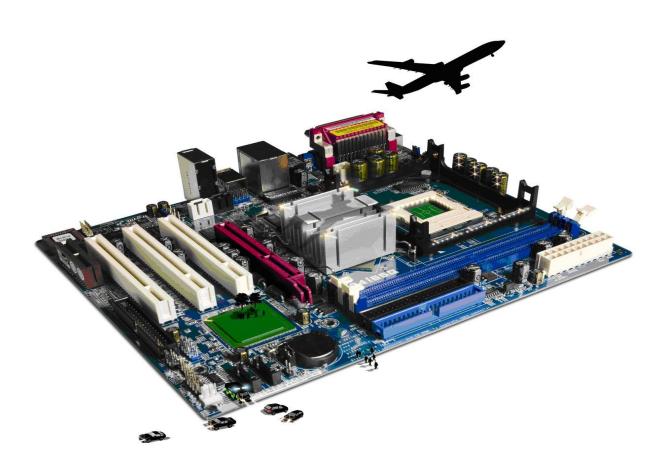

#### **About City & Guilds**

City & Guilds is the UK's leading provider of vocational qualifications, offering over 500 awards across a wide range of industries, and progressing from entry level to the highest levels of professional achievement. With over 8500 centres in 100 countries, City & Guilds is recognised by employers worldwide for providing qualifications that offer proof of the skills they need to get the job done.

#### **City & Guilds Group**

The City & Guilds Group includes City & Guilds, ILM (the Institute of Leadership & Management) which provides management qualifications, learning materials and membership services, NPTC which offers land-based qualifications and membership services, and HAB (the Hospitality Awarding Body). City & Guilds also manages the Engineering Council Examinations on behalf of the Engineering Council.

#### **Equal opportunities**

City & Guilds fully supports the principle of equal opportunities and we are committed to satisfying this principle in all our activities and published material. A copy of our equal opportunities policy statement is available on the City & Guilds website.

#### Copyright

The content of this document is, unless otherwise indicated, © The City & Guilds of London Institute and may not be copied, reproduced or distributed without prior written consent. However, approved City & Guilds centres and learners studying for City & Guilds qualifications may photocopy this document free of charge and/or include a PDF version of it on centre intranets on the following conditions:

- centre staff may copy the material only for the purpose of teaching learners working towards a City & Guilds qualification, or for internal administration purposes
- learners may copy the material only for their own use when working towards a City & Guilds qualification.

The Standard Copying Conditions (see the City & Guilds website) also apply. Contains public sector information licensed under the Open Government Licence v3.0.

#### Publications

City & Guilds publications are available on the City & Guilds website or from our Publications Sales department at the address below.

Every effort has been made to ensure that the information contained in this publication is true and correct at the time of going to press. However, City & Guilds' products and services are subject to continuous development and improvement and the right is reserved to change products and services from time to time. City & Guilds cannot accept liability for loss or damage arising from the use of information in this publication.

City & Guilds 5-6 Giltspur Street London EC1A 9DD www.cityandguilds.com

# Contents

# Unit 307 – Using the Internet Level 3

Assignment C

| Introduction – Information for Candidates | 2 |
|-------------------------------------------|---|
| Candidate instructions                    | 3 |

# Level 3 Using the Internet (7574-307) Assignment C

Introduction – Information for Candidates

## About this document

This assignment comprises all of the assessment for Level 3 Using Internet (7574-307).

# Health and safety

You are responsible for maintaining the safety of others as well as your own. You are asked to work safely at all times.

You will **not** be allowed to continue with an assignment if you compromise any of the Health and Safety requirements.

#### **Time allowance**

The recommended time allowance for this assignment is **two and a half hours**.

# Level 3 Using the Internet (7574-307) Candidate instructions

# Time allowance: two and a half hours

### The assignment:

This assignment is made up of **four** tasks

- Task A Research and recommend an internet system
- Task B Set up a browser and evaluate other options
- Task C Find options for Online Surveys
- Task D Develop and apply appropriate safety, security practices and procedures when working online

### Scenario

You have been appointed as an IT Administrator at Vendelay IT Consultants. Clients of your organization include a dry-cleaning chain. You will be working on a project for this client.

The manager of the dry-clean chain has asked you to research and recommend an internet system for the company. Additionally, they want you to advise them on various means of connecting to the internet and choosing the right web browser.

The client wants to elicit feedback from their customers about their services, and want you to give them recommendations on online surveys which best suit their needs.

Finally, they want you to formulate standards governing web use by their employees. Research and list out threats faced online by users.

Read all of the instructions carefully and complete the tasks in the order given.

# Task A – Connecting to the internet

- 1 Using the **Answers 307 X** document, provided by your assessor, research and describe **three** different types of connection methods (**LAN, Wireless, DSL**).
- 2 In the **Answers 307 X** document provided, explain **one** advantage and **one** drawback of each of the connection methods listed above

Recommend **one** suitable method for the company to access the internet, and justify your choice.

- 3 In the **Answers 307 X** document provided, identify any hardware and/or software that would be required to set up internet via the recommended mode.
- 4 Give examples of any **two** issues that could occur during the set up process and list out how to overcome those **two** issues in the **Answers 307 X** document.

# Task B – Set up a browser and evaluate other options

Now that you have successfully connected to the internet, you can begin to identify the right web browser for your client. Your client would like the browser to be as user-friendly and as fast as possible.

- 1 Open the default browser and observe its characteristics.
- 2 In the **Answers 307 X** document provided, research and explain **three** ways to improve browser performance and adjust browser settings to improve efficiency.
- 3 Use an internet search tool to find alternative browsers. In the **Answers 307 X** document provided, make a list of **two** browsers.
- 4 Following the steps detailed in the shortlisted alternative browsers websites, install both the browsers to your system.
- Launch the newly installed browsers one at a time, and using an internet search tool, pick a
  **'browser speed test'**. Run this test and list the scores in the **Answers 307 X** document.
  Take a screenshot and paste it in the document.
- 6 Compare the scores for both the browsers, make a final recommendation in the **Answers 307 X** document, and justify your selection.

# Task C - Find options for Online Surveys

The client wants the surveys to be customizable, simple and user-friendly.

- 1 Using an internet search tool, look for platforms which offer online surveys.
- 2 Make a list of **two** platforms in the **Answers 307 X** document.
- 3 List **one** unique feature offered by each of the two shortlisted platforms in the **Answers 307 X** document.
- 4 Create a sample survey in each of the platforms using the questions provided in file **U1.txt**. Take a screenshot of each form and paste in the **Answers 307 X** document.
- 5 In the **Answers 307 X** document, recommend **one** platform in terms of customizability, simplicity and user friendliness. Justify with a reason.

# Task D – Develop and apply appropriate safety and security practices and procedures when working online

The client wants you to block social media sites such as xyzabc4you.com

1 Using the internet search tool, search for methods to block any website.

Block the given website and take a screen print that shows that the website has been added to the restricted site list.

- 2 List any **three** security threats posed when a user downloads unverified files on the internet in the **Answers 307 X** document
- 3 In the **Answers 307 X** document provided, list **three** reasons to avoid downloading untrusted content from the internet.
- 4 Searchfor any third-party firewall software that is available for a commercial enterprise.

Narrow down your search options to **two** firewalls and list two features of each in the **Answers 307 X** document.

5 Using an internet search tool, research and explain how to minimize internet security risks when working online, in the **Answers 307 X** document.

When you have finished working:

- Sign each document above your name and label all removable storage media with your name.
- Hand all paperwork and removable storage media to your assessor.

If the assignment is taken over more than one period, all paperwork and removable media must be returned to the test supervisor at the end of each sitting.

# End of assignment

Published by City & Guilds. City & Guilds is a trademark of the City & Guilds of London Institute.

City & Guilds Giltspur House 5–6 Giltspur Street London EC1A 9DE

cityandguilds.com/about-us